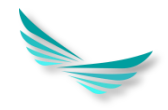

# **QAZAQ RESMI TEST-ті қалай тегін тапсыруға болады???**

# 1. **pkrezerv.gov.kz** платформасында тіркелуден өтеді (ЭЦП арқылы)

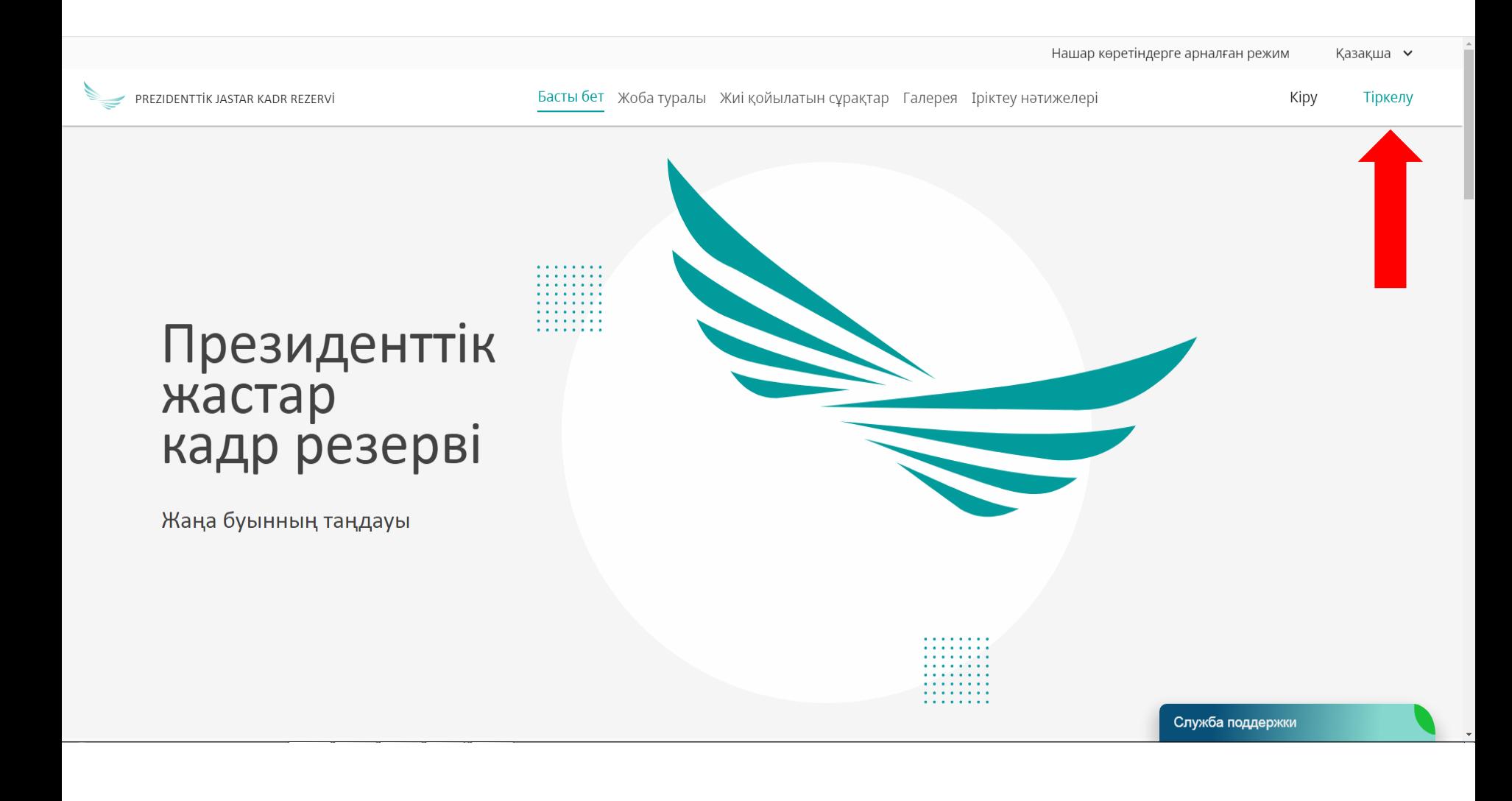

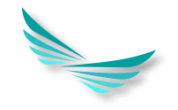

# 2. Тіркелгеннен кейін **pkrezerv.gov.kz** платформасына ЖСН, пароль арқылы кіру керек

## Басты бет Жоба туралы Жиі қойылатын сұрақтар Галерея Іріктеу нәтижелері Kipy PREZIDENTTİK JASTAR KADR REZERVİ Тіркелу Kipy  $\times$  $XCH$ . 900626300537 Президенттік Купияс**ез** жастар  $\bullet$ ............... кадр резерві Құпиясөзді ұмыттыңыз ба? □ Жадыда сақтау **Kipy** Жаңа буынның таңдауы

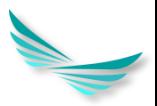

## 3. Білімі туралы, жұмыс тәжірибесі туралы мәліметтер енгізіледі. Диплом мен еңбек кітапшасының сканерленген нұсқасын тіркеледі (РDF формат)

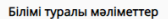

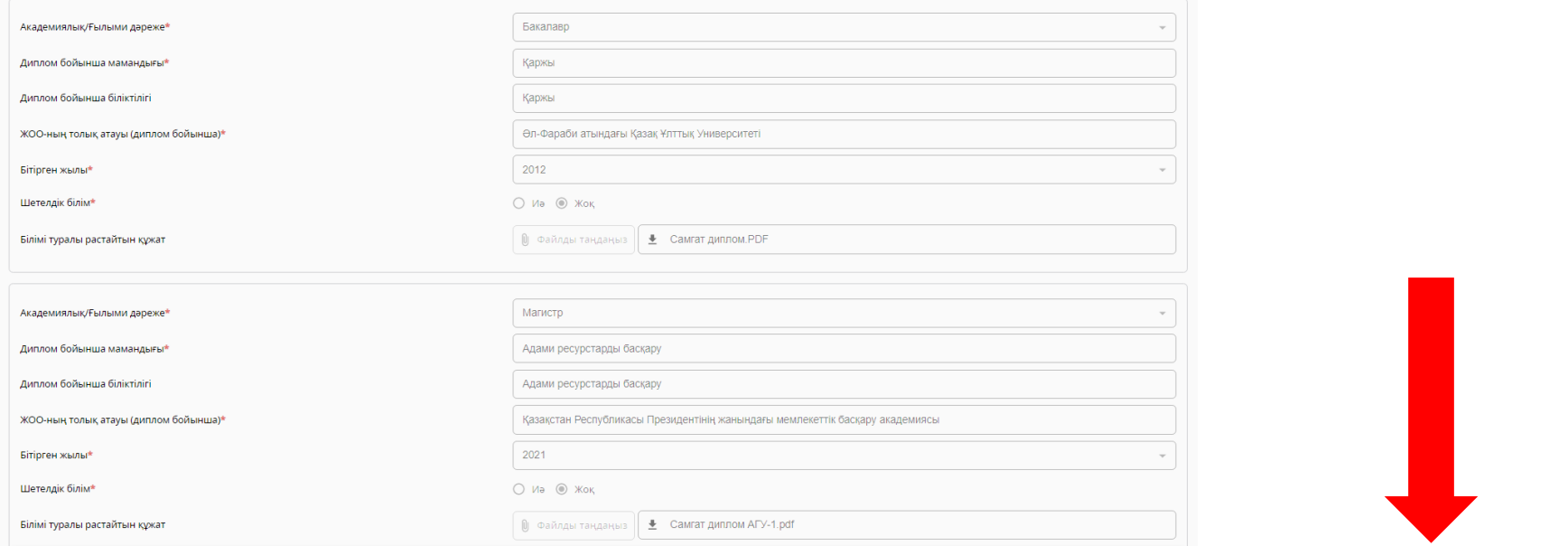

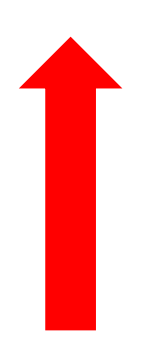

#### Жұмыс тәжірибес

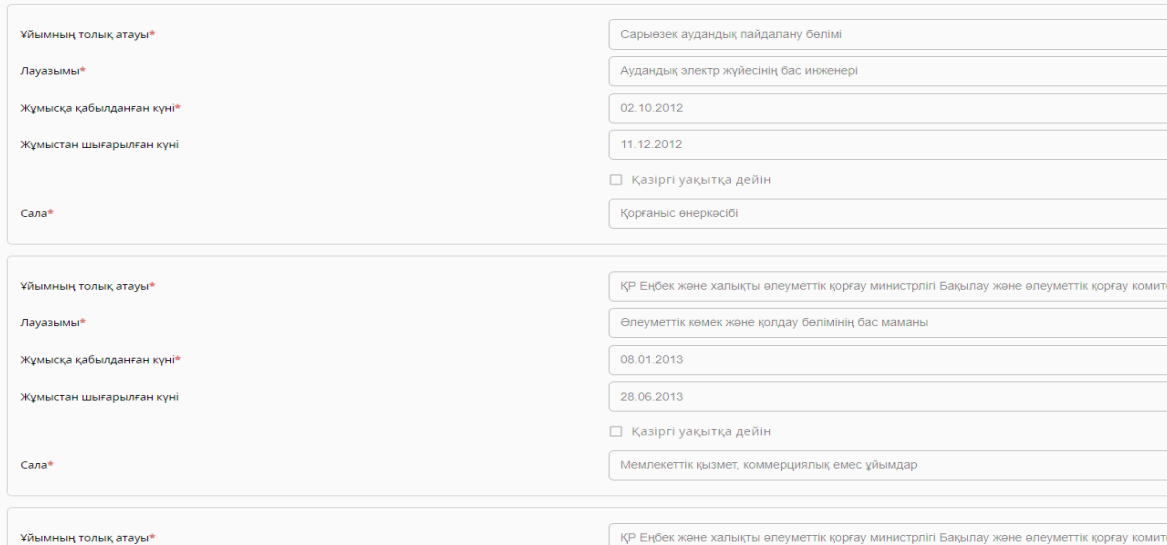

### 4. Экранның ең төменгі бөлімінде «Промокодты алу» батырмасын басасыз Сізге 8 символдан тұратын промокод береді

Сертификат алу ушін **КАЗТЕСТ (офлайн)** немесе **ОАZAO RESMI ТЕSТ (онлайн)** қызметтерін пайдалануға болады

#### **QAZAQ RESMI TEST-ке дайындық**

13-25 кыркүйек аралығында Академияның YouTube арнасында сағат 19:00-ден 21:00-ге дейін тегін онлайн күрс өтеді

13-25 қыркүйек аралығында MS Teams-те сағат 13:00-ден 14:30-ға дейін ақылы күрстар өтеді (алдын ала тіркелу қажет)

Бұл промокодпен Ciз QAZAQ RESMI TEST (онлайн) тегін тапсыра аласыз. Промокодты алу үшін "Промокодты алу" батырмасын басыңыз. Естеріңізге сала кетейік, QRT сертификаты тест тапсырғаннан кейін екі күн ішінде беріледі.

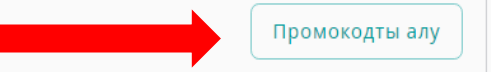

Сертификат алу үшін **КАЗТЕСТ (офлайн)** немесе **QAZAQ RESMI ТЕSТ (онлайн)** қызметтерін пайдалануға болады

#### QAZAQ RESMI TEST-ке дайындық

13-25 қыркүйек аралығында Академияның YouTube арнасында сағат 19:00-ден 21:00-ге дейін тегін онлайн курс өтеді

13-25 қыркүйек аралығында MS Teams-те сағат 13:00-ден 14:30-ға дейін ақылы курстар өтеді (алдын ала тіркелу қажет)

Бул промокодпен Cis QAZAQ RESMI TEST (онлайн) тегін тапсыра аласыз. Промокодты алу үшін "Промокодты алу" батырмасын басыңыз. Естеріңізге сала кетейік, QRT сертификаты тест тапсырғаннан кейін екі күн ішінде беріледі.

Сіздің промокодіңіз: AB6SRD85

### 5. «QAZAQ RESMI TEST(онлайн)»-ті таңдаймыз

Сертификат алу үшін **КАЗТЕСТ (офлайн)** немесе A

**QAZAQ RESMI TEST (онлайн)** қызметтерін пайдалануға болады

#### **QAZAQ RESMI TEST-ке дайындық** O

13-25 қыркүйек аралығында Академияның YouTube арнасында сағат 19:00-ден 21:00-ге дейін тегін онлайн курс өтеді

13-25 қыркүйек аралығында MS Teams-те сағат 13:00-ден 14:30-ға дейін ақылы курстар өтеді (алдын ала тіркелу қажет)

Бұл промокодпен Сіз QAZAQ RESMI ТЕSТ (онлайн) тегін тапсыра аласыз. Промокодты алу үшін "Промокодты алу" батырмасын басыңыз. Естеріңізге сала кетейік, QRT сертификаты тест тапсырғаннан кейін екі күн ішінде беріледі.

Сіздің промокодіңіз: AB6SRD85

**6. Сізді qrt.kz сайтына жібереді. Осы сайтта ЭЦП арқылы тіркеуден өтесіз және кіресіз.**

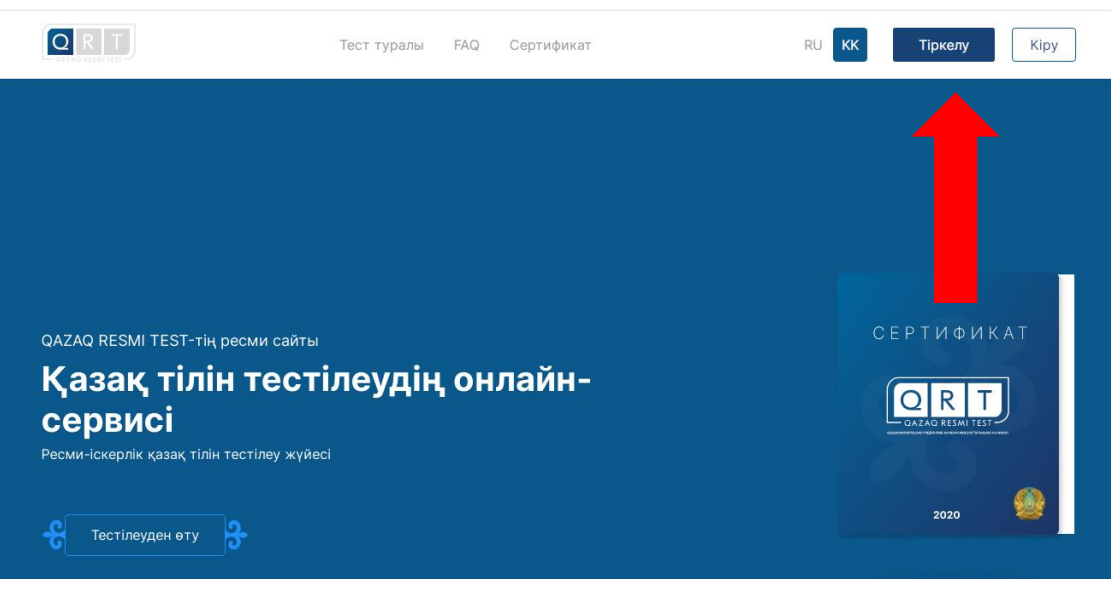

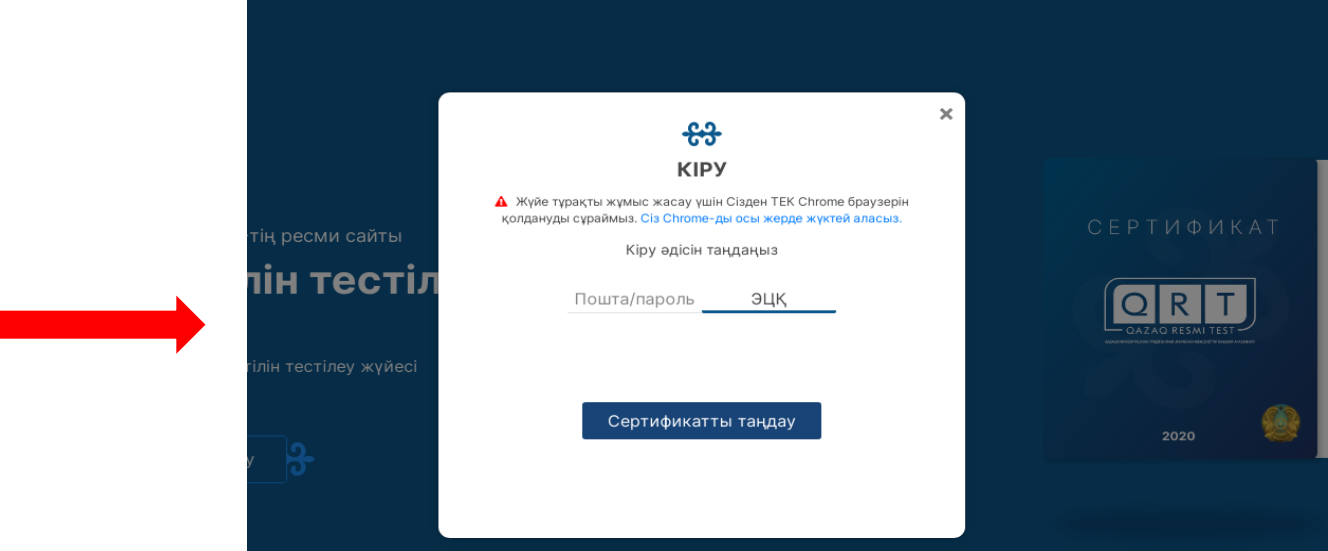

### 7. Басты бетте «Тестілеуден өту» батырмасын басады

QAZAQ RESMI TEST-тің ресми сайты

# Қазақ тілін тестілеудің онлайнсервисі

Ресми-іскерлік қазақ тілін тестілеу жүйесі

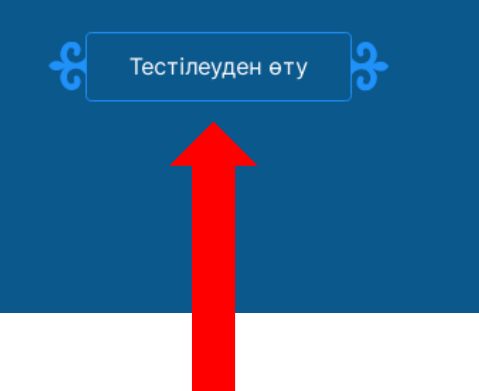

#### **СЕРТИФИКАТ**

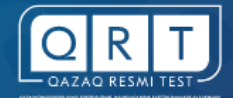

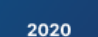

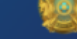

### **8. 5000 KZT Тестілеуге төлеу – «Төлеу» батырмасын басамыз**

#### Тесттен өту үшін тест төлемақысын төлеу қажет

Төлемақыдан кейін "Тесттен өту" түймешесі белсендіріледі

Тестілеуге дайындалу үшін практикалық тест тапсыруға болады.

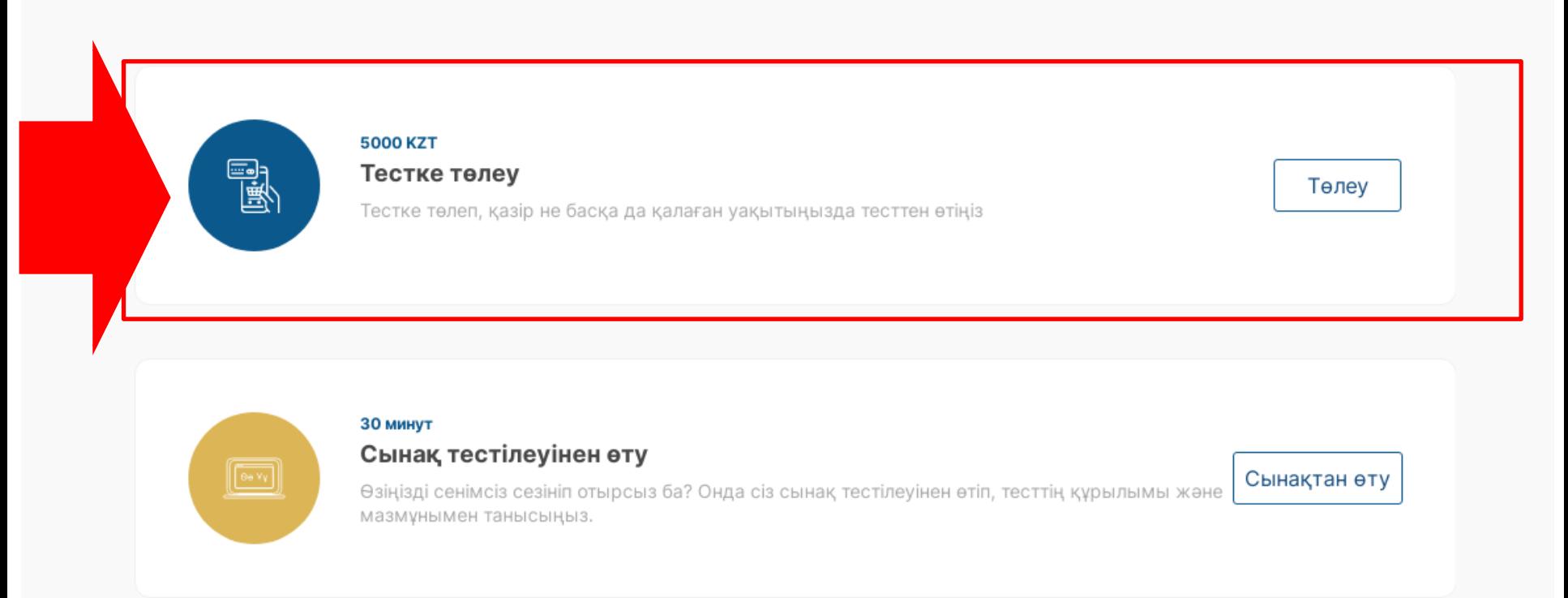

**9. Экранға келесі интерфейс шығады. Осы экранға жоғарыда алған 8 символдан тұратын «ПРОМОКОДТЫ» ҚАТЕСІЗ ЕНГІЗЕМІЗ!!! Егер промокод дұрыс енгізілсе «галочка» көк түсті болады және «төлеу» батырмасын басып ары қарай өтеміз.**

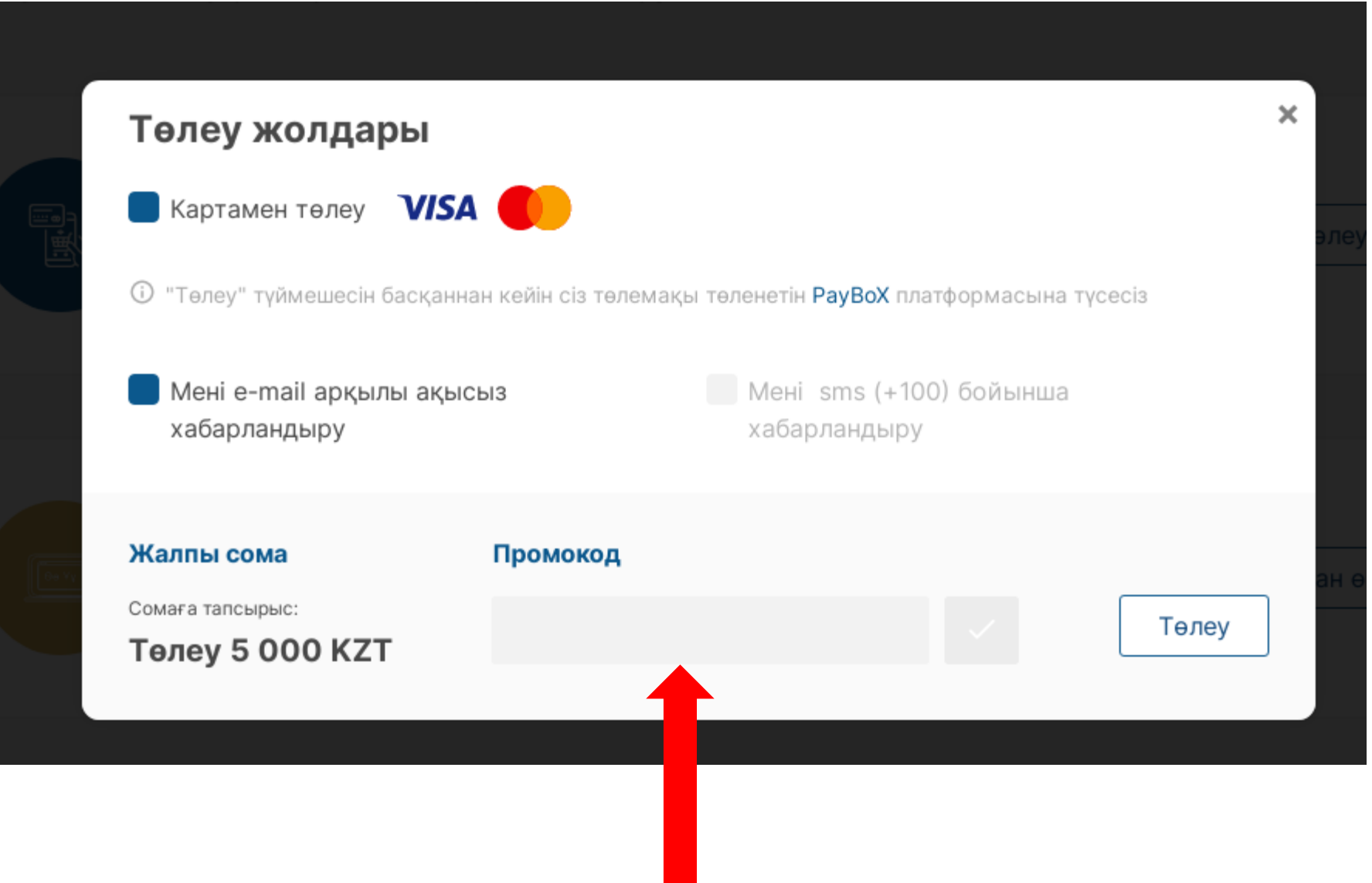

10. Тестілеу 4 бөлімнен тұрады. Әр бөлімді жеке-жеке тапсырамыз. Негізгі талап: «ВИДЕОКАМЕРА» және «АУДИОСИСТЕМА» істеу керек.

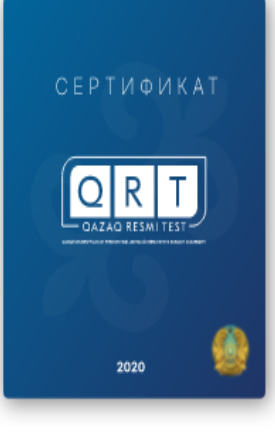

QAZAQ RESMI TEST сертификаты ресми-іскерлік қазақ тілін меңгеру деңгейін растайды.

Қазақстан Тәуелсіздігінің парадигмасы мемлекеттік тілді мемлекеттік органдарда, сондай-ақ өзге де ұйымдарда негізгі қатынас тілі ретінде пайдалануды көздейді. Мемлекеттік органдарға, коммерциялық және коммерциялық емес ұйымдарға, сондай-ақ жоғары оқу орындарына қызметкерлер, ізденушілер, талапкерлер және өзге тұлғалар арасында ресми-іскерлік қазақ тілін меңгеру деңгейін анықтауға көмектесу үшін QAZAQ RESMI TEST құрастырылды.

QAZAQ RESMI TEST 4 бөлімнен тұрады және төрт тілдік дағдыны тексереді:

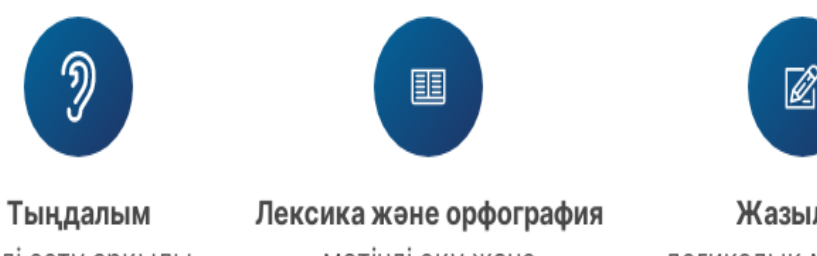

тілді есту арқылы қабылдау

мәтінді оқу және түсіну

Жазылым логикалық мағыналы мәтін жазу қабілеті

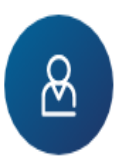

Ауызекі сөйлеу өз ойын білдіру қабілеті

# **11. Тестілеу аяқталғаннан кейін нәтижесі 2-3 күннің ішінде «МЕНІҢ СЕРТИФИКАТТАРЫМ» бөліміне келеді.**

#### RU Самгат Тараков ^ **KK** лкат Жеке кабинет зақ тілін меңгеру деңгейін растайды. Менін сертификаттарым к тілді мемлекеттік органдарда, сондай-ақ өзге д сеттік органдарға, коммерциялық және коммерц Менің құжаттарым зметкерлер, ізденушілер, талапкерлер және өзге іуға көмектесу үшін QAZAQ RESMI TEST құрастыр Менің төлемдерім ілдік дағдыны тексереді: Шығу <u>୫</u>  $\mathbb{Z}$ Жазылым Ауызекі сөйлеу өз ойын білдіру логикалық мағыналы мәтін жазу қабілеті қабілеті

эрқайсысы бойынша және жалпы алынған деңгей бойынша

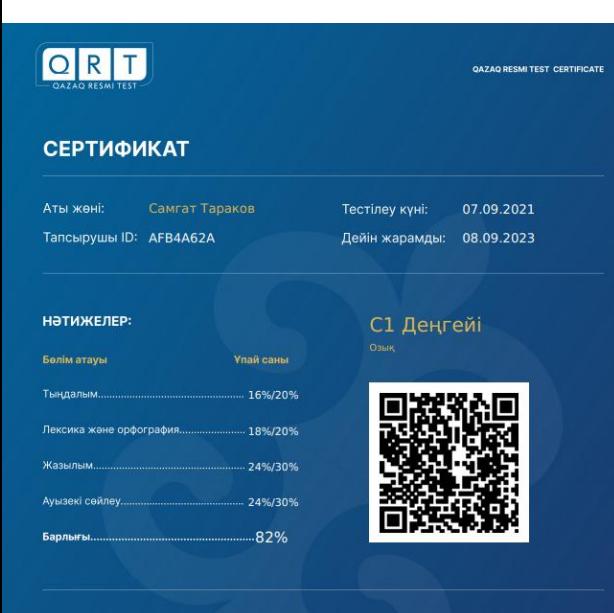

#### ДАҒДЫЛАР ПРОФИЛІ:

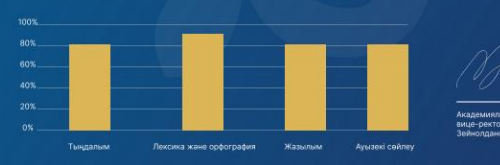

# **СЕРТИФИКАТ**

## **12. СЕРТИФИКАТТЫ нәтижелерін жаза отырып «pkrezerv.gov.kz» платформасына жүктейміз және «іріктеуге қатысуды» басамыз.**

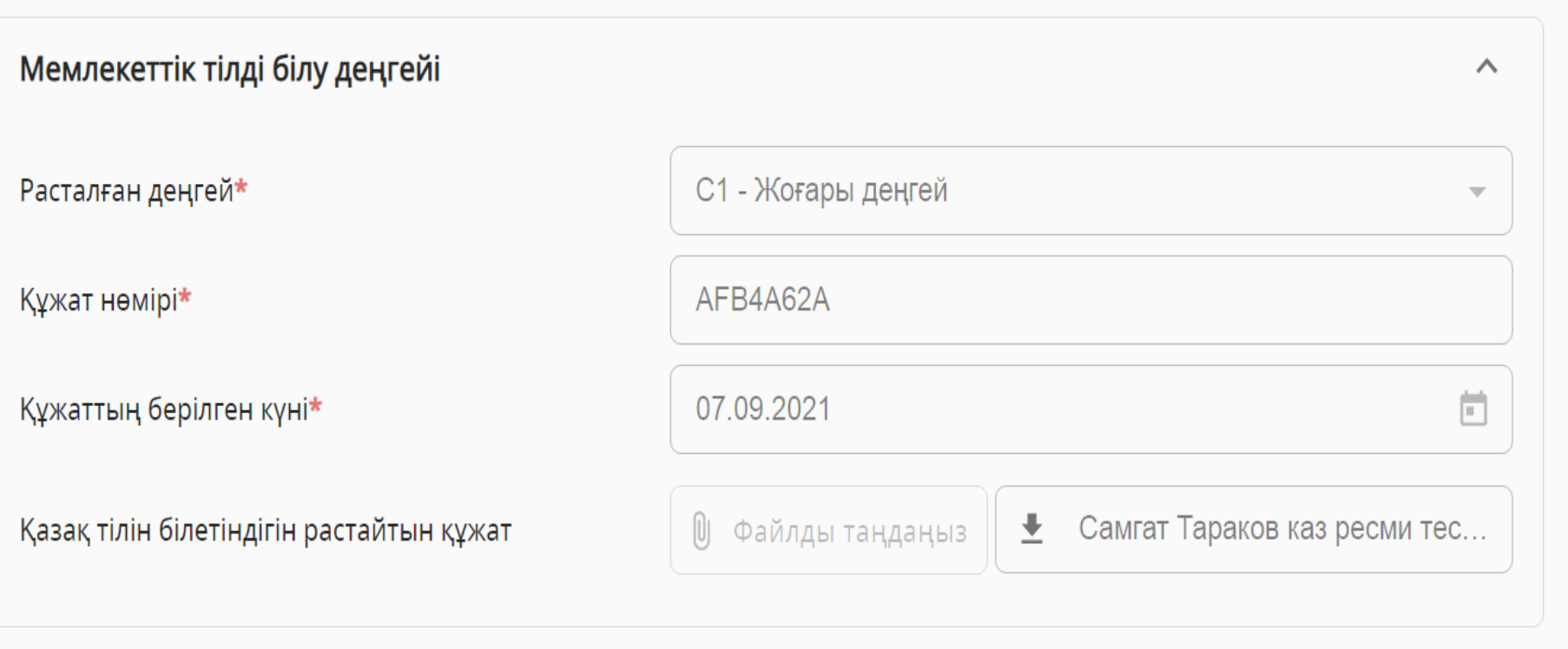

**13. Сізге іріктеуге тіркелгеніңз туралы хабарлама келеді 02.10.2021 жылы өтетін алғашқы тестілеудің уақытын таңдау қажет.**